## **User Guide**

## **Edit Company Profile**

The following steps illustrate how to edit your company's profile.

1. Click on "Company Admin" from the "My Stuff" main page.

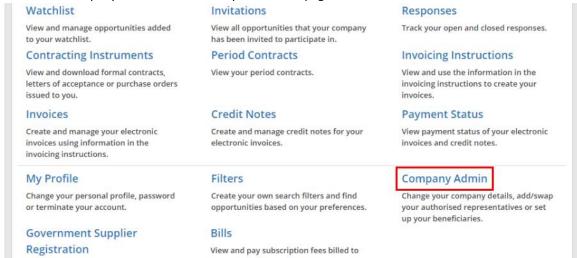

2. The "Company Admin" page is displayed. To edit your company's profile, click "Edit".

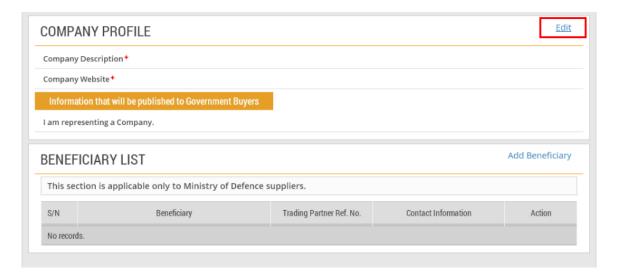

3. Make the necessary edits to your company profile in the fields provided.

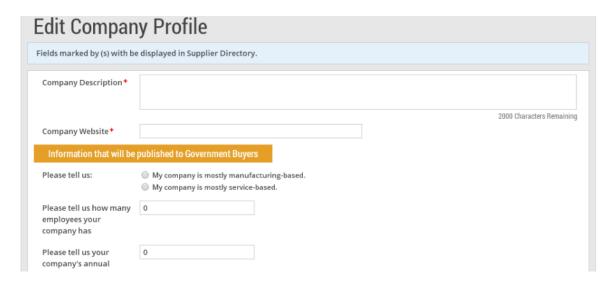

4. When you are done, click "Submit".

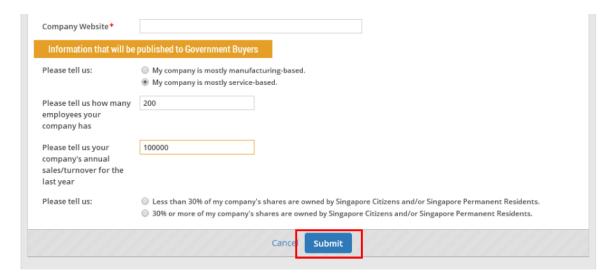

5. If your company profile has been updated successfully, you will see this dialogue box. Click "Close".

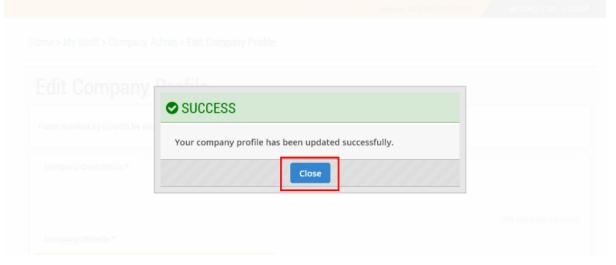